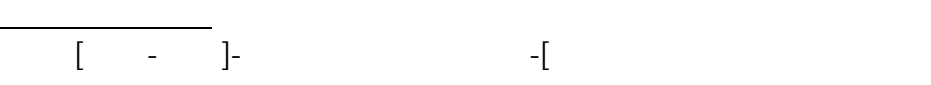

RIKCAD レイヤー ほんしゃ しゅうしゅう しゅうしゅう しゅうしゅう しんしゅう しんしゅう しんしゅう しんしゅう しんしゅう しんしゅう しんしゅう しんしゅう しんしゅう しんしゅう しんしゅう

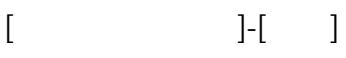

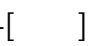

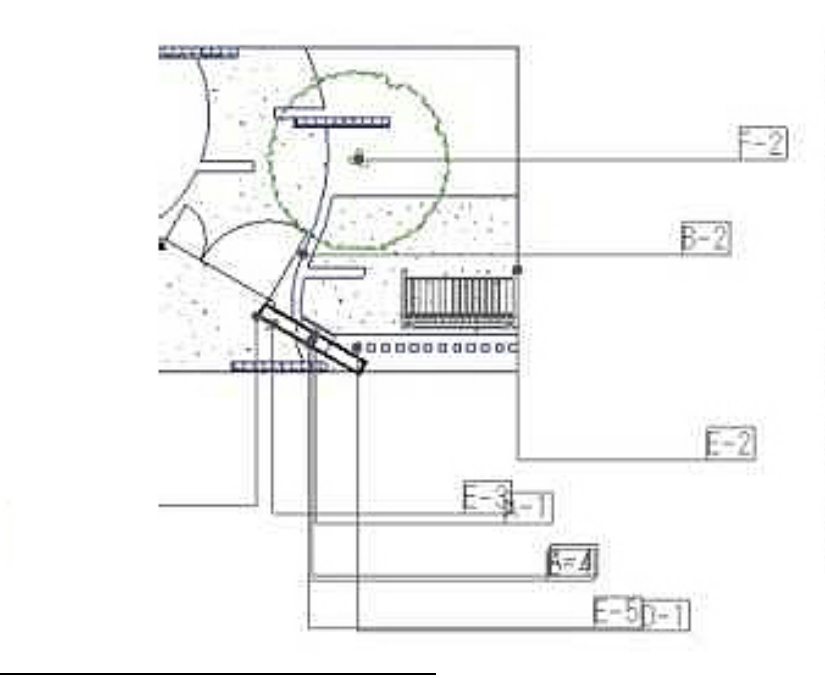

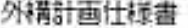

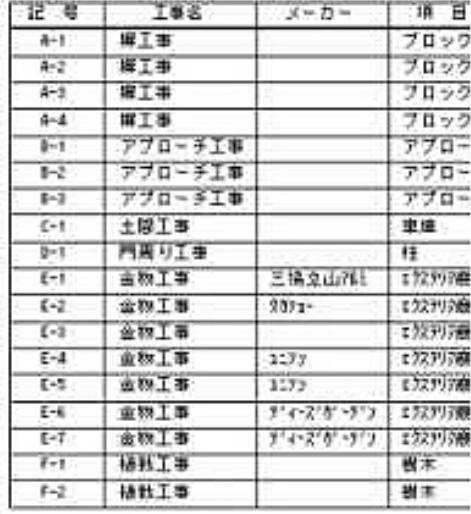

RIKCAD へんたつだん しゅうしょう しんしゅう しんしゅう しんしゅう しんしゅう しんしゅう しんしゅう しんしゅう しんしゅう しんしゅう しんしゅう しんしゅう しんしゅう しんしゅう しんしゅう

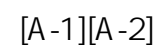

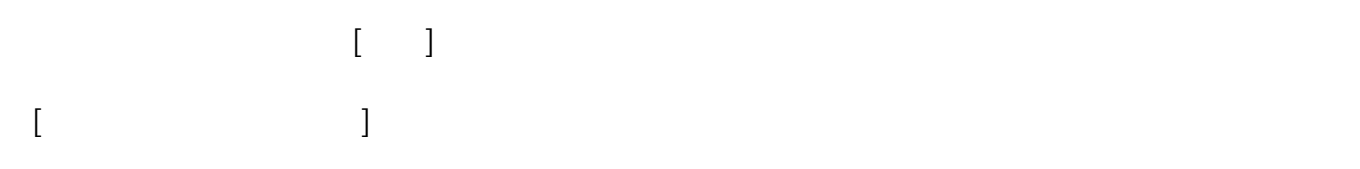

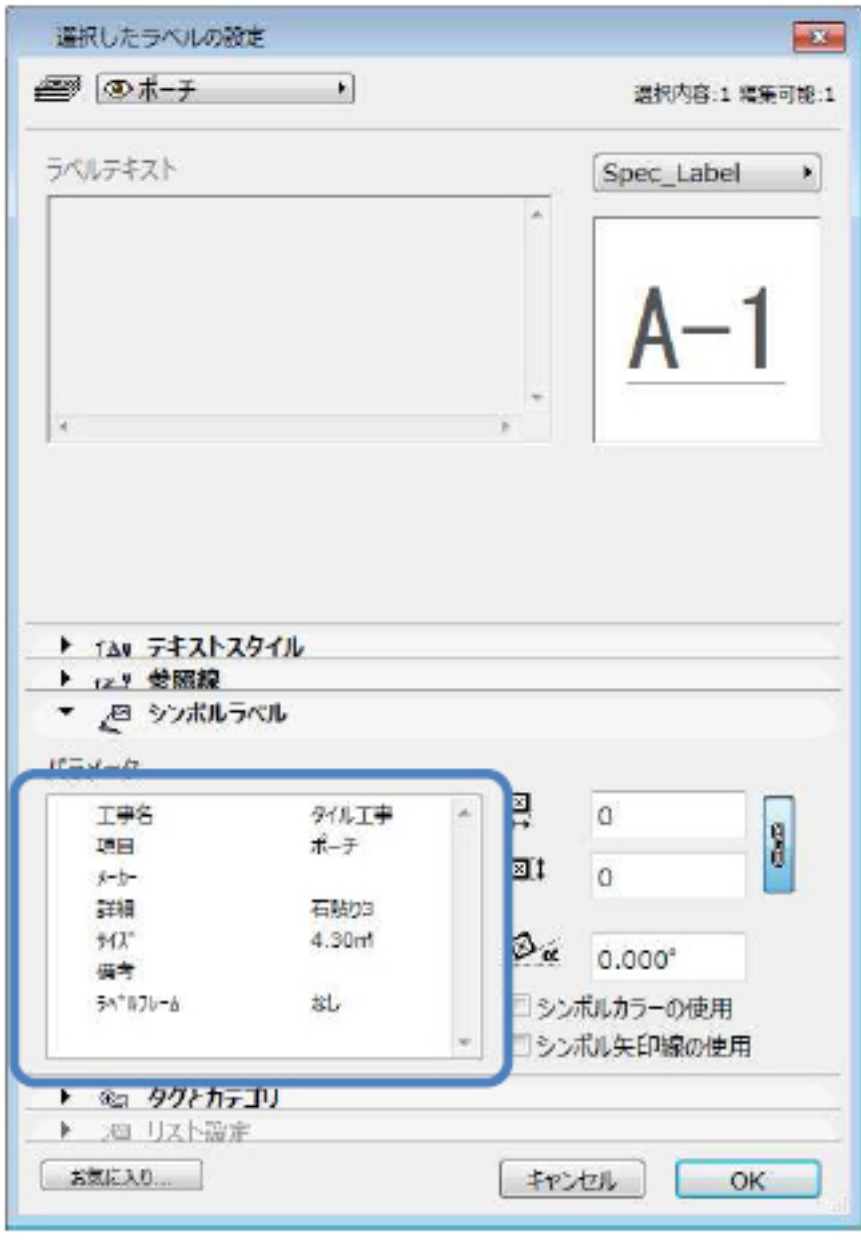

 $[OK]$  $\begin{bmatrix} -1 & -1 \\ -1 & -1 \end{bmatrix}$ -region  $\begin{bmatrix} -1 & -1 \\ -1 & -1 \end{bmatrix}$ 

**▽ラベルと仕様書の削除** 1. [  $\qquad$  ]-  $\qquad \qquad$  [ Excel CSV 図面上に作成した仕様書を表計算ソフトExcel に出力します。  $-CSV$  Excel

**(c) 2024 RIK <k\_sumatani@rikcorp.jp> | 2024-05-20 21:06:00**

[URL: http://faq.rik-service.net/index.php?action=artikel&cat=26&id=113&artlang=ja](http://faq.rik-service.net/index.php?action=artikel&cat=26&id=113&artlang=ja)

 $\ddot{\phantom{1}}$ 

 $CSV$ 

ID: #1112

 $: 2018 - 06 - 1913 : 56$ 

 $3/3$ **(c) 2024 RIK <k\_sumatani@rikcorp.jp> | 2024-05-20 21:06:00** [URL: http://faq.rik-service.net/index.php?action=artikel&cat=26&id=113&artlang=ja](http://faq.rik-service.net/index.php?action=artikel&cat=26&id=113&artlang=ja)